# **ONOSOKKI**

# CF-4500 FFTコンパレータ 外部リレーの設定 外部リレーの設定

#### **ONO JOKKI**

INPUT RELAY(外部リレー機能)を動作させるには、csvファイルを作成しそのファイ ルを本体にインポートする必要があります。パソコンのテキストエディタソフトを利用し てファイルを作り、そのファイルをUSBメモリー経由でCF-4500本体にインポートします。

1.メモ帳を利用してcsvファイルを作ります。

①PCのスタートメニューから、すべてのプログラム(P)→アクセサリ→メモ帳を起動します。

②メモ帳を利用して動作させる機能のRS-232CまたはLANコマンドを入力します。

例)平均化スタート(AST)

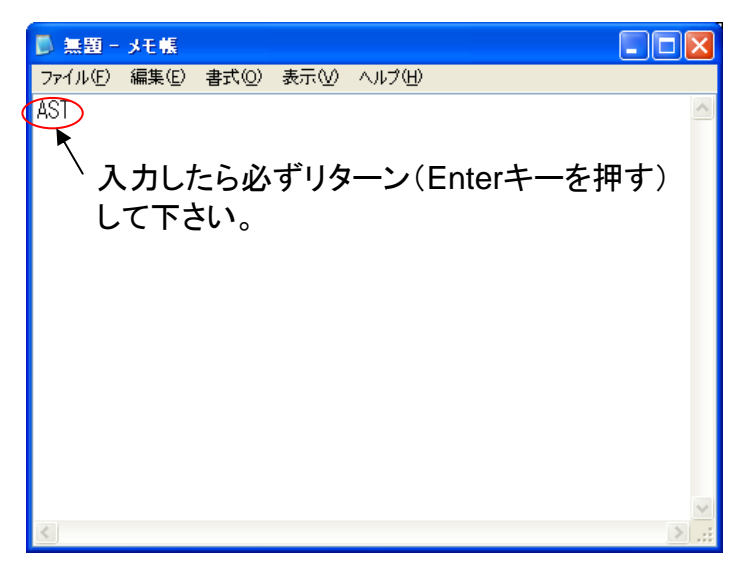

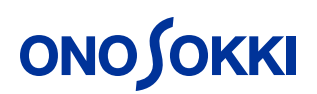

③csvファイルを作ります。

メモ帳のファイル→名前を付けて保存と操作しファイル保存画面を立ち上げます。

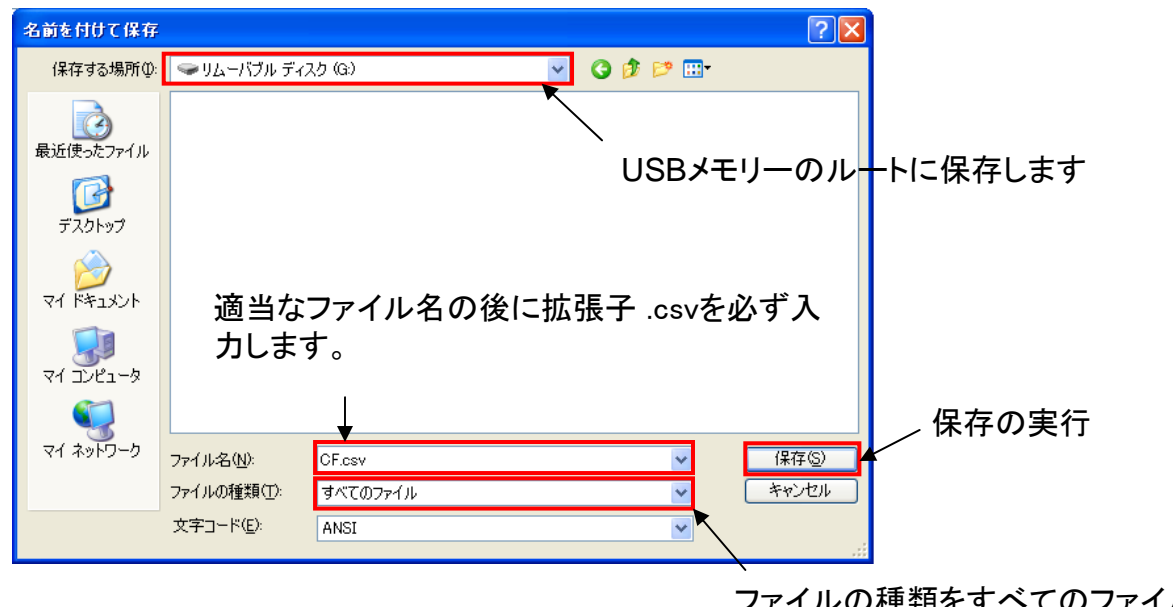

ファイルの種類をすべてのファイルにします。

※使用するUSBメモリーはTranscendまたはSanDisk製の2GBを推奨しますが、CF-4500とマッチする メモリーであれば他のものでも構いません。

## **ONOSOKKI**

2.CF-4500本体に機能を割り付けます。

①CF-4500本体のInput Relay画面を立ち上げます。

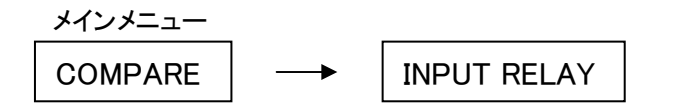

②USBメモリーを本体に挿入します。

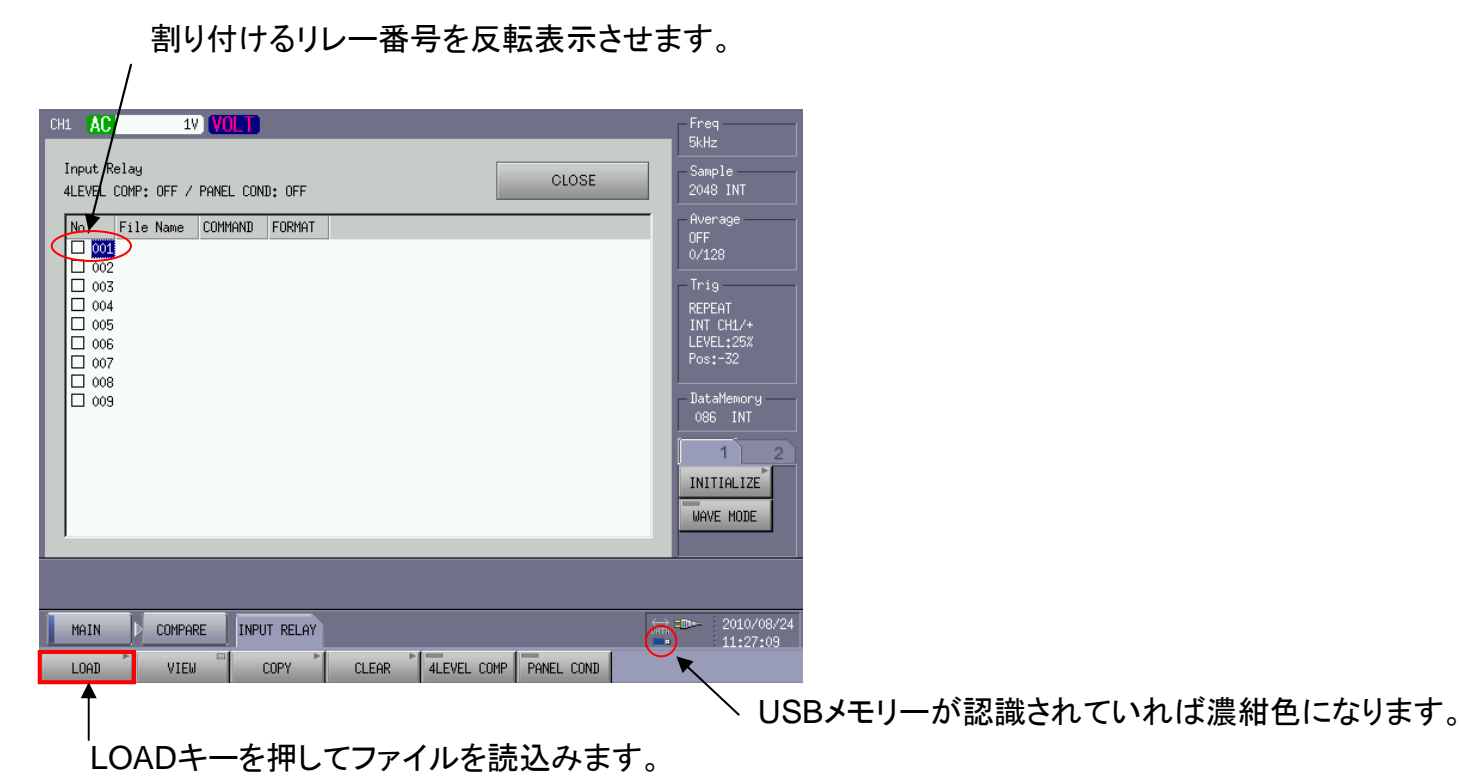

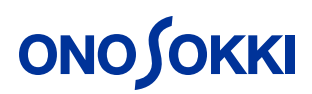

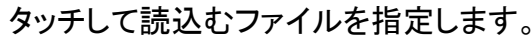

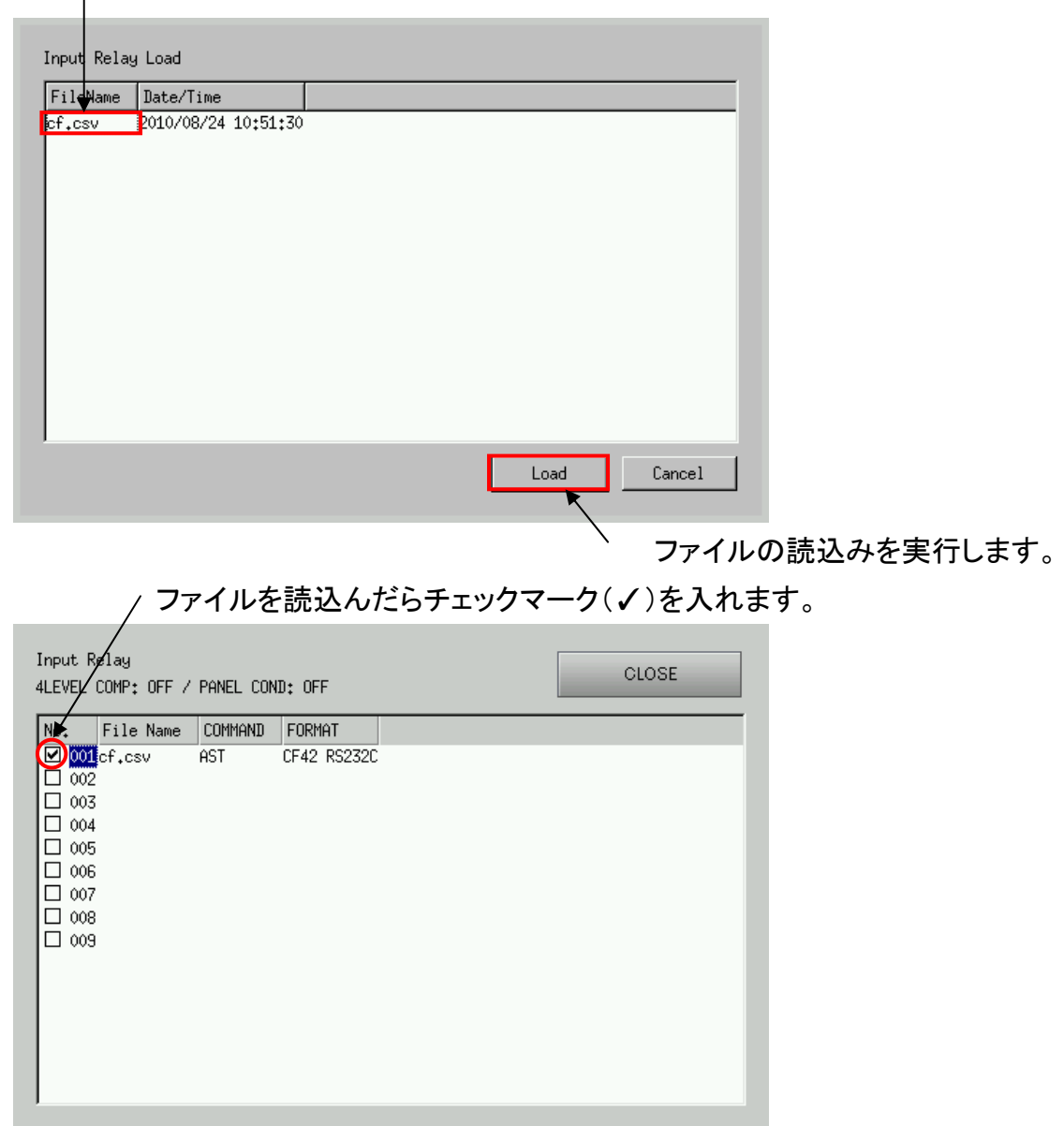

## **ONOSOKKI**

3.動作確認を行います。

外部リレーのビューワを開きます。

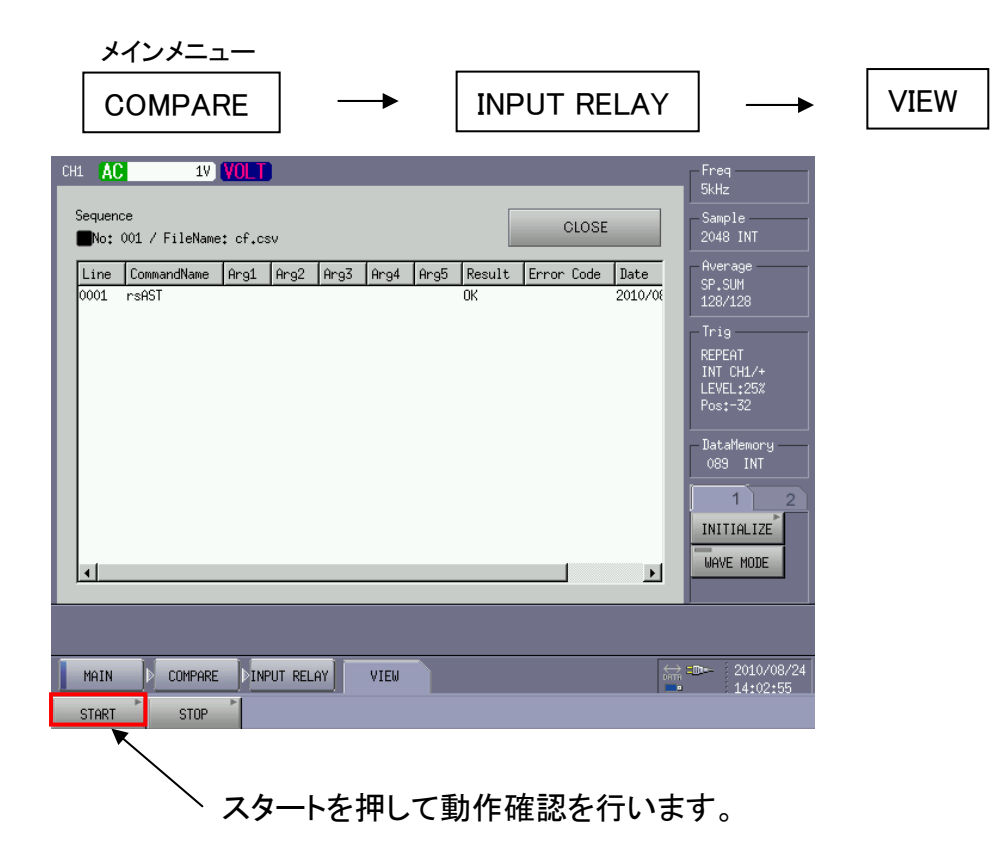

※USBメモリーをCF-4500本体から抜く時は以下のように操作をして下さい。

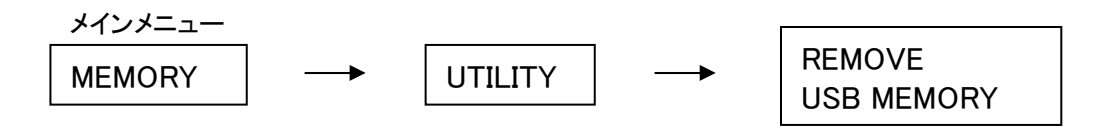